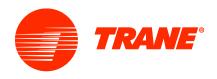

## CITY MULTI Installation, Startup, and Service Essentials STEP BY STEP REGISTRATION PROCESS

**STEP 1**: Complete **CITY MULTI Installation Essentials**, now a set of 4 online modules are required to be completed prior to enrolling for **CITY MULTI Startup and Service Essentials**, the 2-day in-person portion of the course.

- 1. Use a laptop or desktop with Google Chrome as your browser
- 2. Login or Create an Account: <a href="https://meushvac.force.com/Contractor/s/">https://meushvac.force.com/Contractor/s/</a>
- 3. Click on **Learning > Find Learning**
- 4. Select the Catalog: Commercial VRF
- 5. In Learning Plans, click on CITY MULTI Installation Essentials
- 6. Click **Register** and **Launch**

## STEP 2: Register for CITY MULTI Startup and Service Essentials.

- 1. Click on Learning > Find Learning
- 2. Select the Catalog: Commercial VRF
- 3. In Learning Activities: Click CITY MULTI Startup and Service Essentials (Course).
- 4. Select the location and date and Add to Cart.
- 5. Go to **Shopping Cart** to complete the enrollment and to provide payment

If you have any questions, please contact Ale Tuya at Alejandra.tuya@tranetechnologies.com